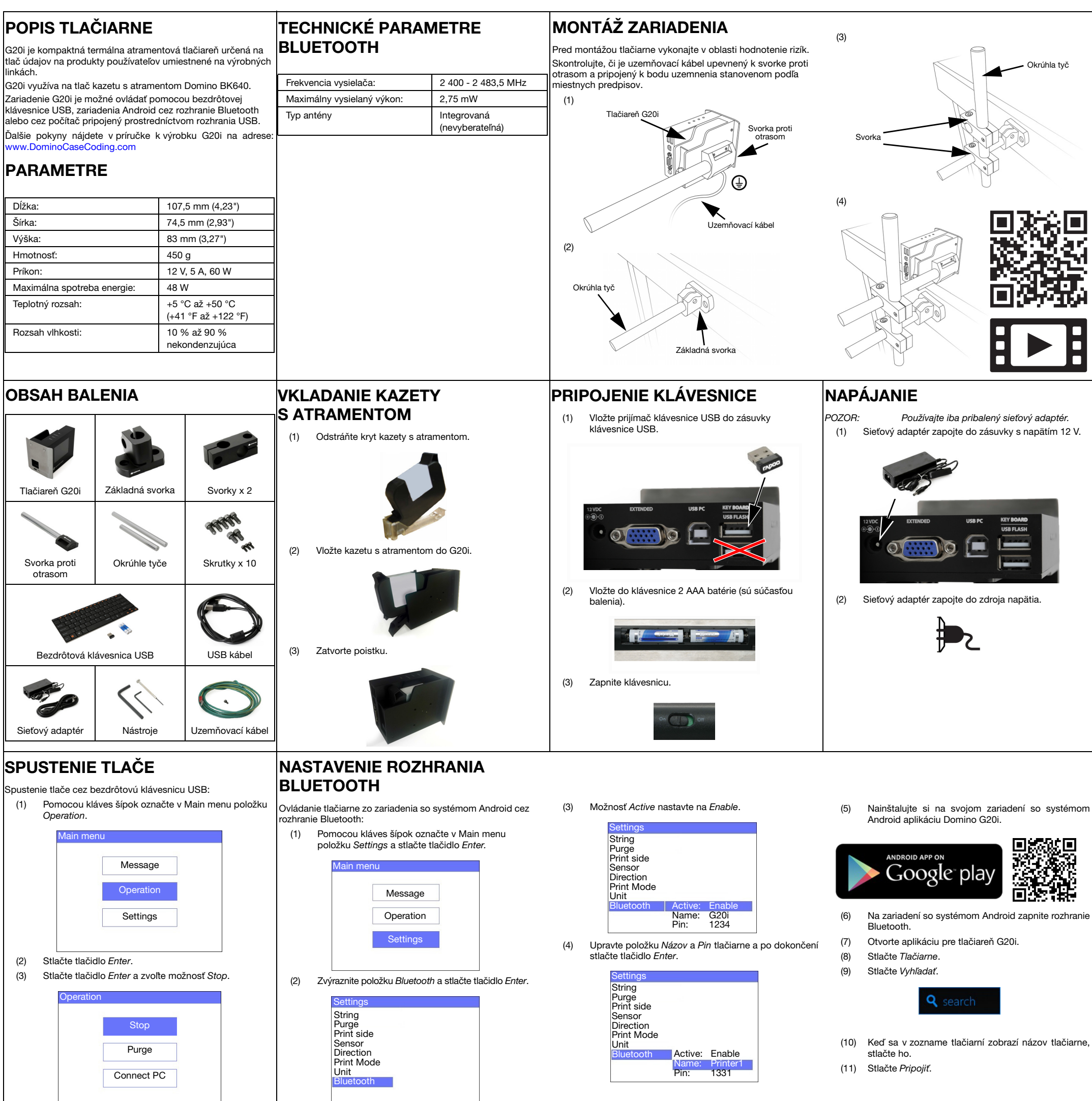

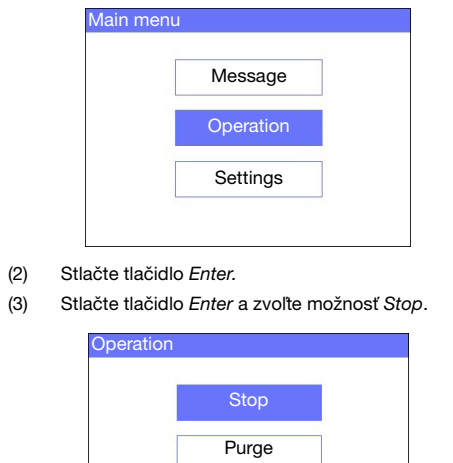

(3) Pomocou kláves šípok označte v hlavnej ponuke položku *Normal font* a stlačte tlačidlo *Enter.*<br>.

- (4) Označte požadovanú veľkosť písma a počet riadkov textu. ZDRAVIE A BEZPEČNOSŤ Potom stlačte tlačidlo Enter.
	- Pred skladovaním, manipuláciou, prepravou a použitím
		-

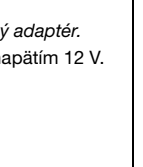

**<br />
<b><br />
SOMINO** 

ZASTAVENIE TLAČE

Zastavenie tlače cez bezdrôtovú klávesnicu USB:

(1) Pomocou kláves šípok označte v Main menu položku Operation.

Connect PC

VYTVORENIE TEXTU

Vytvorenie textu pomocou bezdrôtovej klávesnice USB:

- (1) Pomocou kláves šípok označte v hlavnej ponuke Message a stlačte tlačidlo Enter.
- (2) Stlačte tlačidlo Enter a zvoľte možnosť Create new.

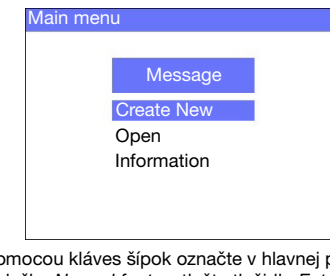

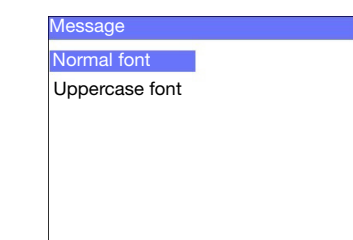

(5) Pomocou klávesnice zadajte textovú položku alebo stlačte kláves Vložiť a zadajte iné typy údajov.

- (6) Po dokončení stlačte kláves ESC.
- (7) Stlačením možnosti Save si text uložíte do internej pamäte. Ak stlačíte No, text sa vymaže.

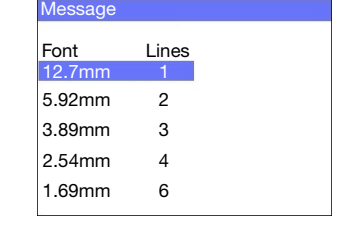

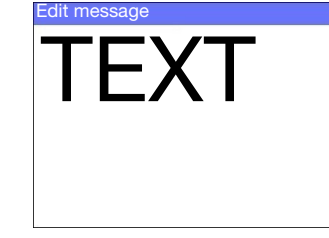

- iných kaziet s atramentom si prečítajte príslušný bezpečnostný údajový hárok (SDS).
- Pred akoukoľvek manipuláciou s kabelážou najprv odpojte napájanie.
- Zabezpečte, aby sa žiadne káble nedostali do blízkosti pohyblivých súčastí výrobnej linky.
- Na čistenie trysiek kazety používajte len handričky, ktoré nezanechávajú vlákna.
- Trysky kazety čistite podľa pokynov v príručke k produktu, ktorá je dostupná na adrese: [www.DominoCaseCoding.com](http://www.dominocasecoding.com)
- Ochráňte tlačové hlavy pred nárazmi správnym nastavením a zarovnaním bočných koľajničiek a usmerňovačov výrobkov.
- Neotvárajte žiadnu z uzatvorených súčastí tlačiarne alebo tlačových hláv. Neobsahujú žiadne časti, ktoré by mohol používateľ opravovať.
- Počas používania G20i noste vhodné ochranné vybavenie.
- G20i je určená len na vnútorné použitie. Tlačiareň nepoužívajte vonku ani v prostredí mimo stanovený prevádzkový rozsah.
- Ďalšiu dokumentáciu vo svojom lokálnom jazyku nájdete na adrese: [www.DominoCaseCoding.com](http://www.dominocasecoding.com)